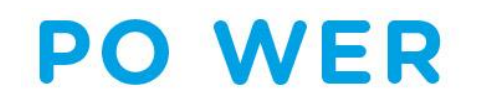

# **PROJEKT PO WER**

# **"PONADNARODOWA MOBILNOŚĆ UCZNIÓW"**

 $\blacksquare$ 

**Formularz SL**

**Warszawa, wrzesień 2021**

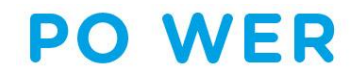

**Formularz SL**

### **FORMULARZ SL**

**wypełnienie formularza po zalogowaniu się do systemu dokumentów online FRSE: https://online.frse.org.pl**

**obowiązek podpisania z dyrektorem szkoły załącznika IX do umowy z FRSE: upoważnienia do przetwarzania danych osobowych przez osobę wprowadzającą dane**

**zakres wprowadzanych danych określony w załączniku IV do umowy z FRSE**

Fundusze

Europeiskie

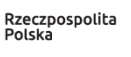

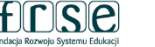

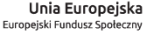

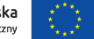

www.power.frse.org.pl

# **PO WER**

**Formularz SL**

### **GŁÓWNE ZAŁOŻENIA**

- ✓ **należy złożyć w systemie dokumentów OnLine FRSE w ciągu 3 dni roboczych od podpisania umowy pomiędzy opiekunem oraz zasad uczestnictwa ucznia w mobilności ponadnarodowej a instytucją wysyłającą**
- ✓ **należy wpisać dane wszystkich uczestników mobilności (uczniów, opiekunów) finansowanych z projektu PMU, którzy przystępują do przedsięwzięcia**

✓ **nie należy podawać danych osób towarzyszących**

✓ **nie należy drukować i przesyłać do FRSE Formularza SL**

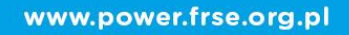

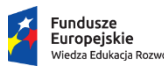

Rzeczpospolita Polska

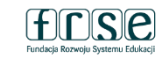

Unia Europeiska Europeiski Fundusz Społeczny

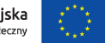

## **PO WER**

#### **Formularz SL**

### **GŁÓWNE ZAŁOŻENIA**

✓ **nie należy tworzyć oddzielnych dokumentów dla każdego uczestnika mobilności**

✓ **po złożeniu Formularza SL należy niezwłocznie przesłać pocztą tradycyjną oryginały oświadczeń wszystkich uczestników na adres FRSE**

✓ **w przypadku podania błędnych/nieprawidłowych danych w Formularzu SL należy skontaktować się z opiekunem przedsięwzięcia z ramienia FRSE w celu skorygowania błędów**

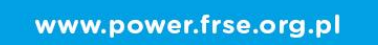

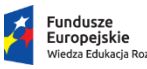

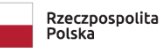

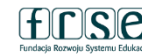

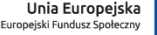

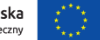

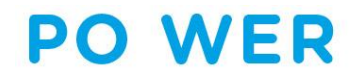

**Formularz SL**

**Oświadczenia uczestników**

✓ **W pkt. 4 oświadczenia wpisujemy pełną nazwę i adres Realizatora**

✓ **Na oświadczeniu osoby niepełnoletniej w momencie przystąpienia do projektu, podpisuje się również opiekun prawny**

✓ **Data na oświadczeniu = Data podpisania Zasad Uczestnictwa/Umowy = Data rozpoczęcia udziału we wsparciu w Formularzu SL**

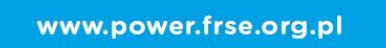

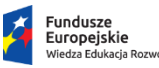

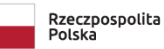

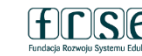

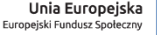

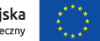

# **PO WER**

D.

#### **Formularz SL**

### **SEKCJE**

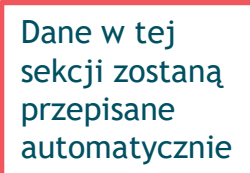

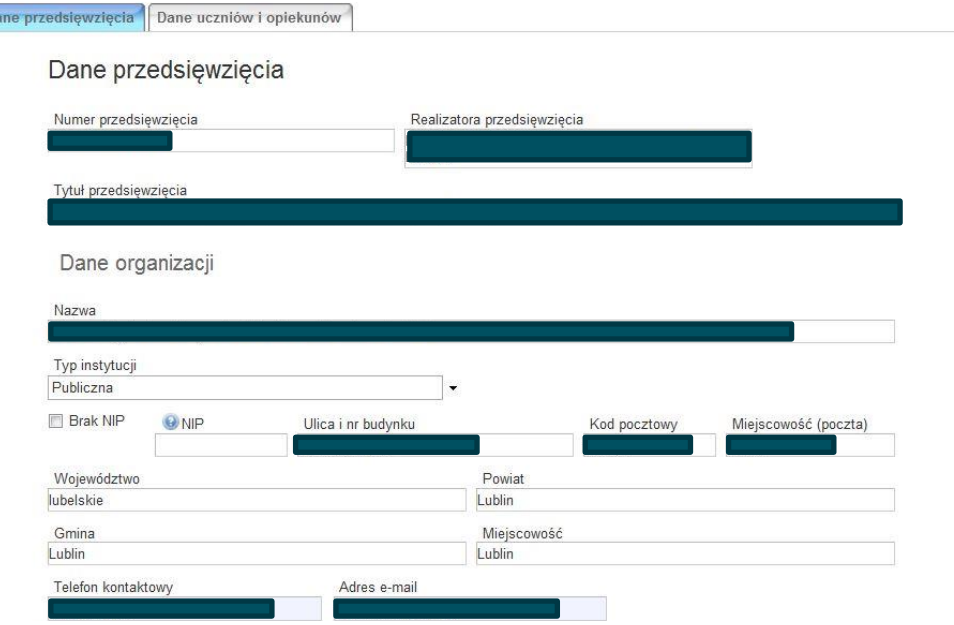

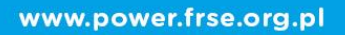

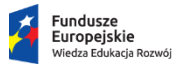

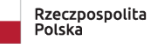

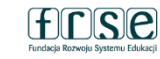

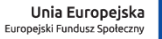

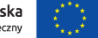

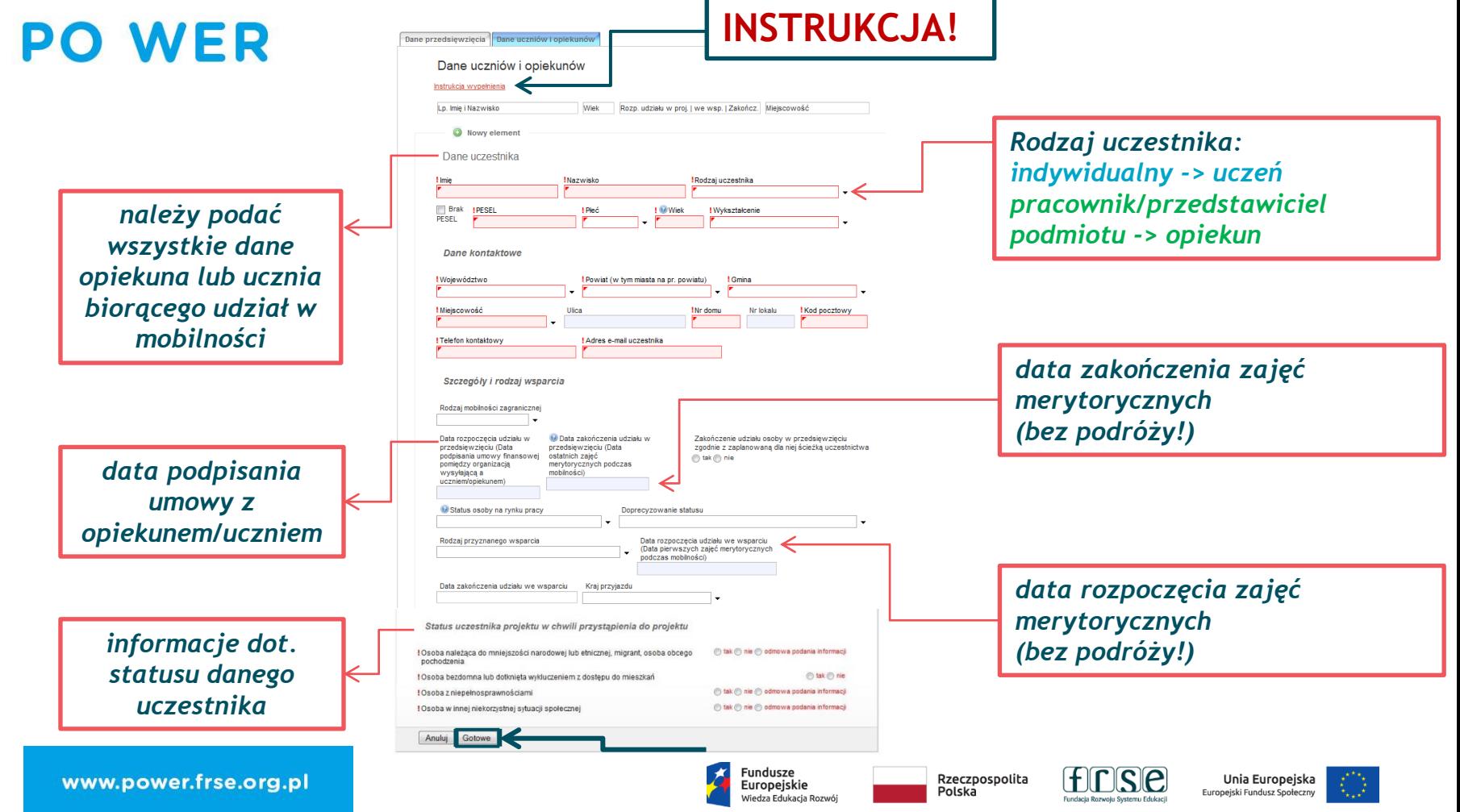

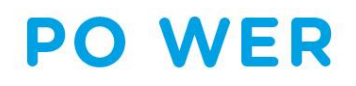

#### *Cała grupa (uczniowie i opiekunowie) wprowadzona w jednym formularzu*

#### *możliwość edytowania wprowadzonych danych*

Nowy dokument WER/19/PMU/SL

Zapisz jako szkic Wyślii dokument | Nowy dokument

· Pola podświetlone sa na czerwono, gdy sa polami wymaganymi lub, gdy wpisana wartość nie jest poprawna.

. Niepoprawność danych może wynikać z przekroczenia nałożonego limitu na ilość znaków, przekroczenia dopuszczalnej wartości liczbowej lub niepoprawnego formatu danych np. zbyt długi/krótki numer NIP

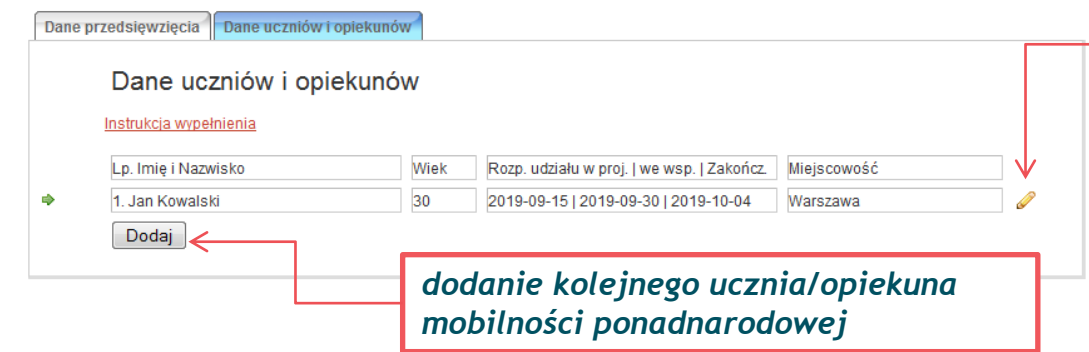

Zapisz jako szkic Wyślii dokument Nowy dokument

· Pola podświetlone są na czerwono, gdy są polami wymaganymi lub, gdy wpisana wartość nie jest poprawna.

· Niepoprawność danych może wynikać z przekroczenia nałożonego limitu na ilość znaków, przekroczenia dopuszczalnej wartości liczbowej lub niepoprawnego formatu danych np. zbyt długi/krótki numer NIP

*potwierdzenie złożenia formularza (po wprowadzeniu wszystkich danych uczniów i opiekunów)*

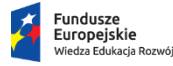

Rzeczpospolita Polska

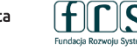

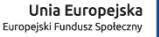

www.power.frse.org.pl